## Configurazione del softphone Zoiper per Android

## Visitare la pagina<https://a3.unipa.it/profile> per reperire le credenziali

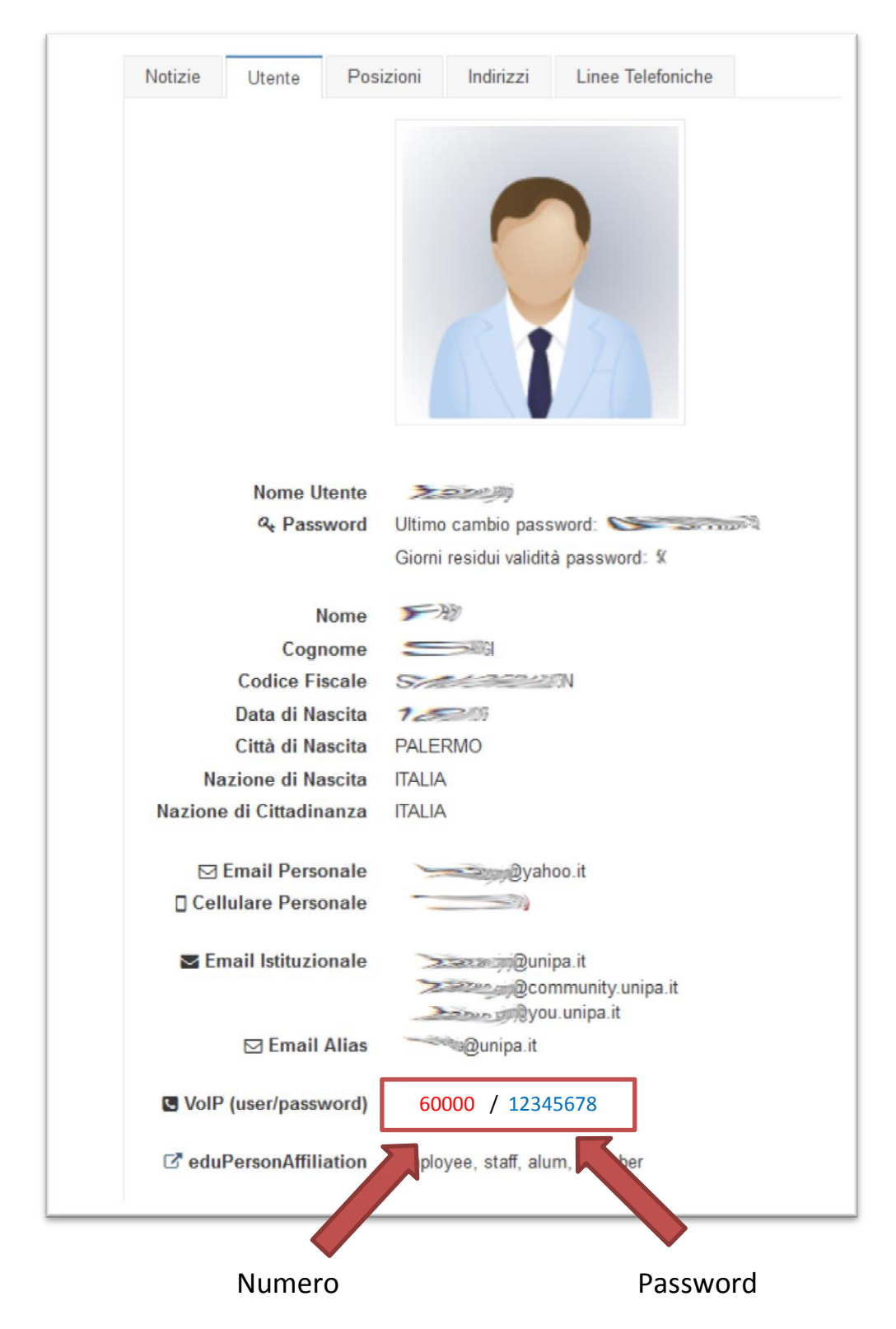

Segnate user (5 caratteri) e password rispettando maiuscole e minuscole.

Quando è richiesto il server sip inserire **cucpbx.unipa.it**

Scaricare **Zoiper IAX SIP VOIP** dal Playstore di Google

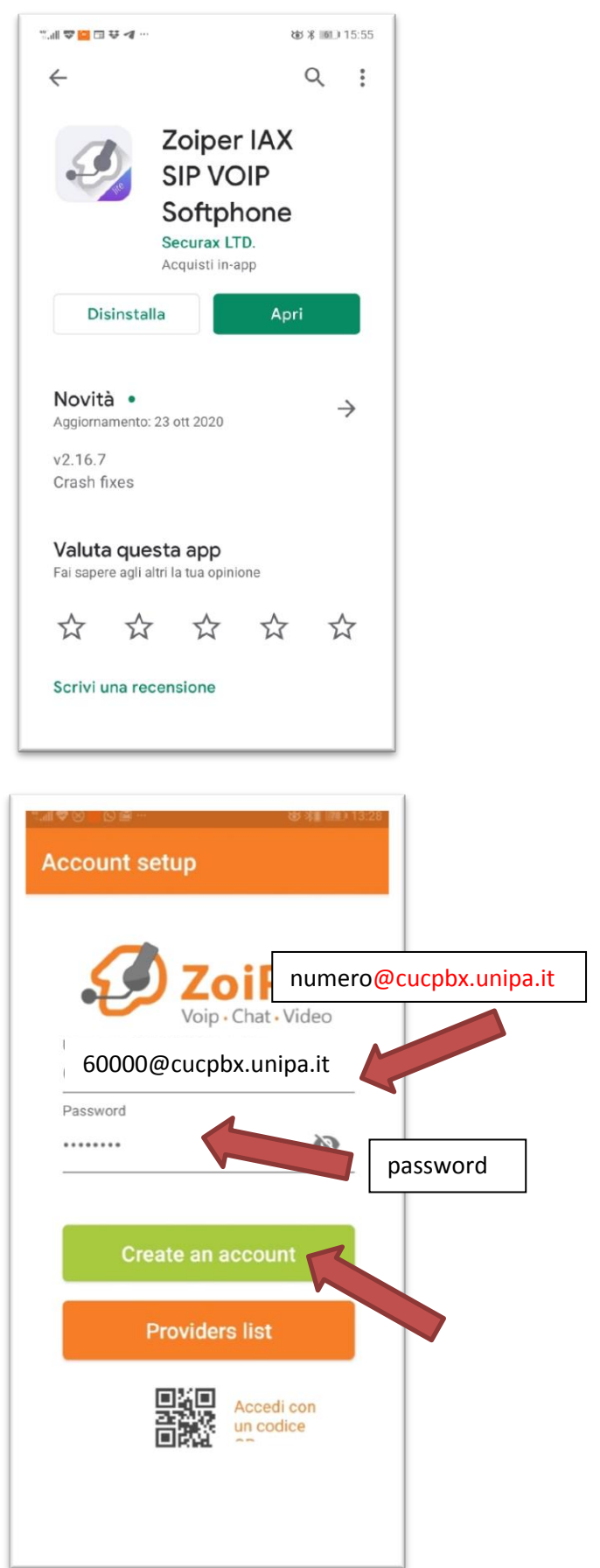

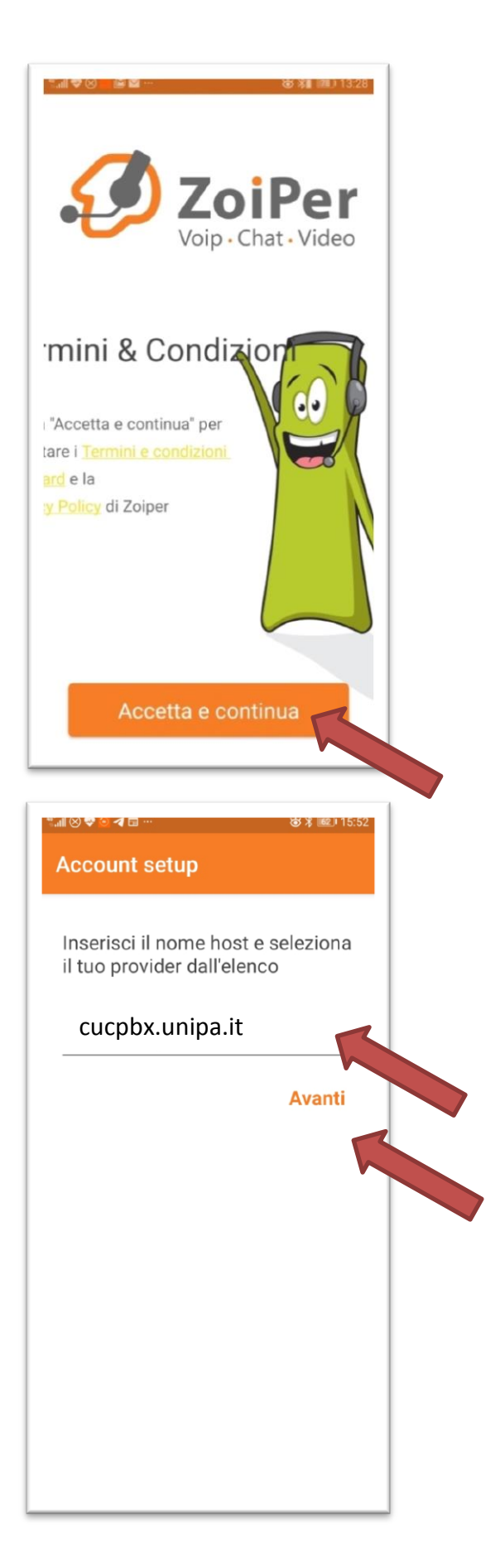

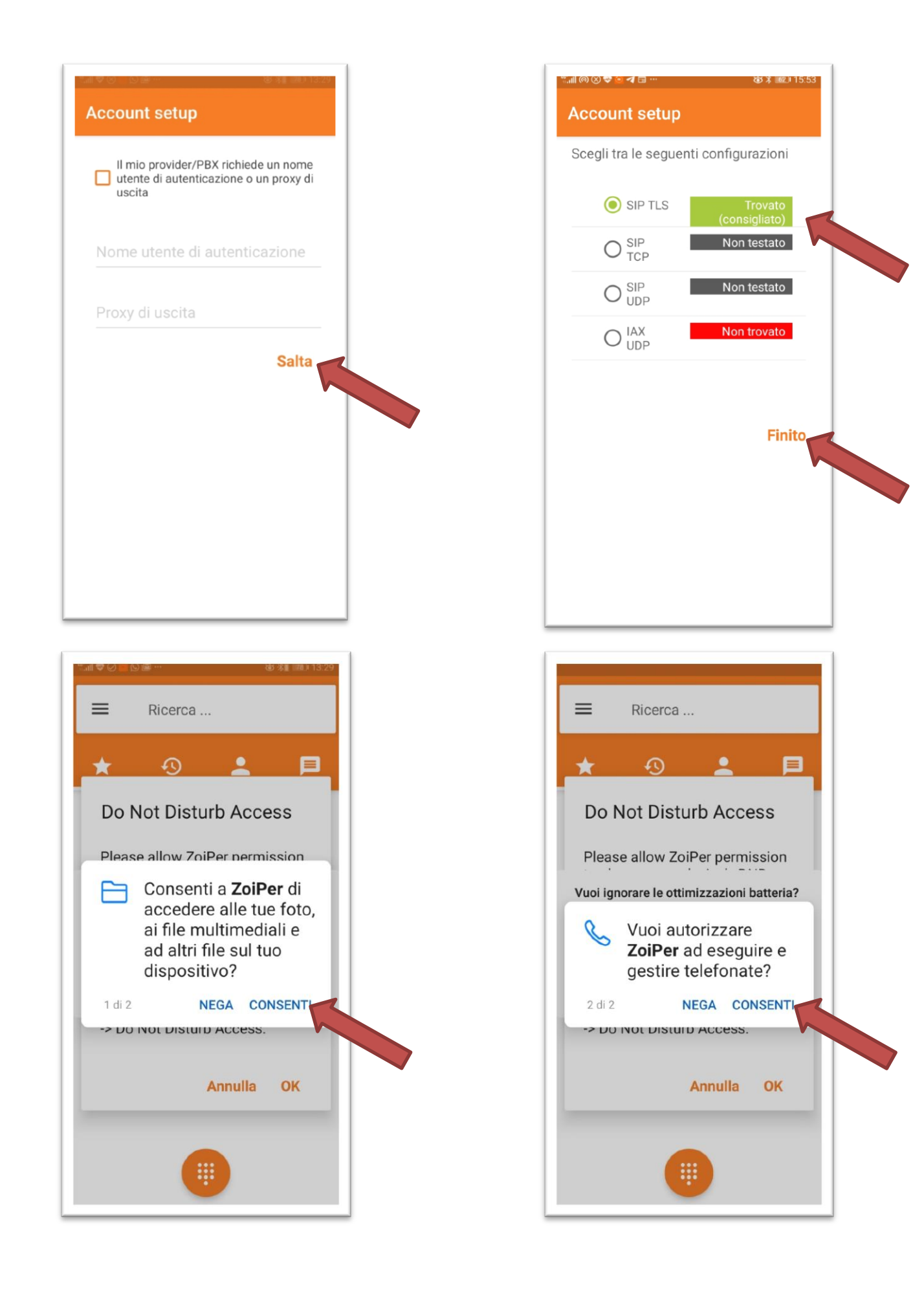

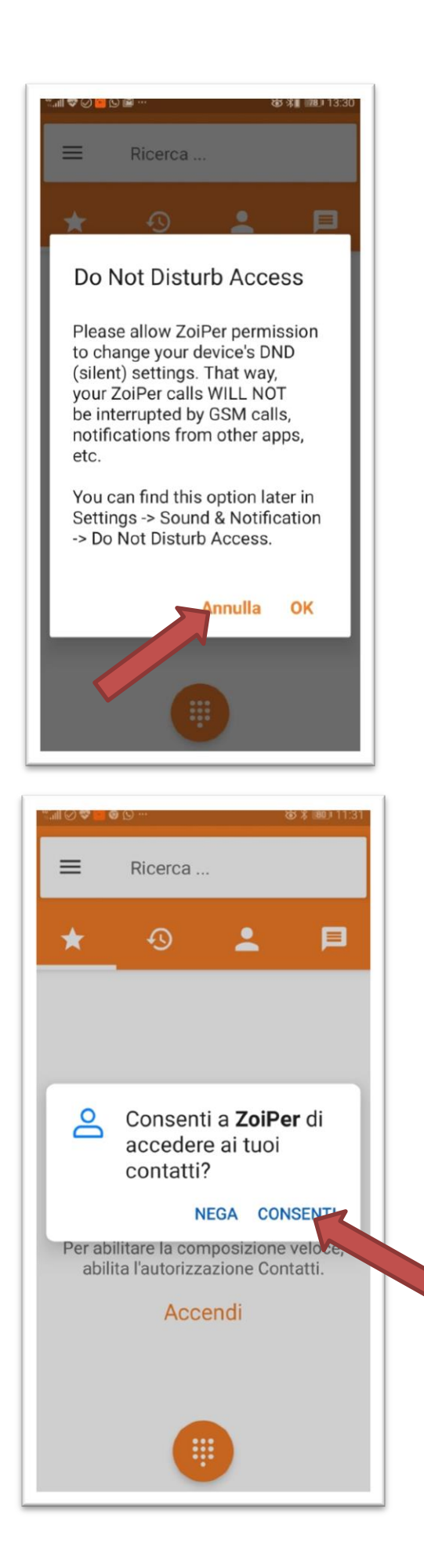

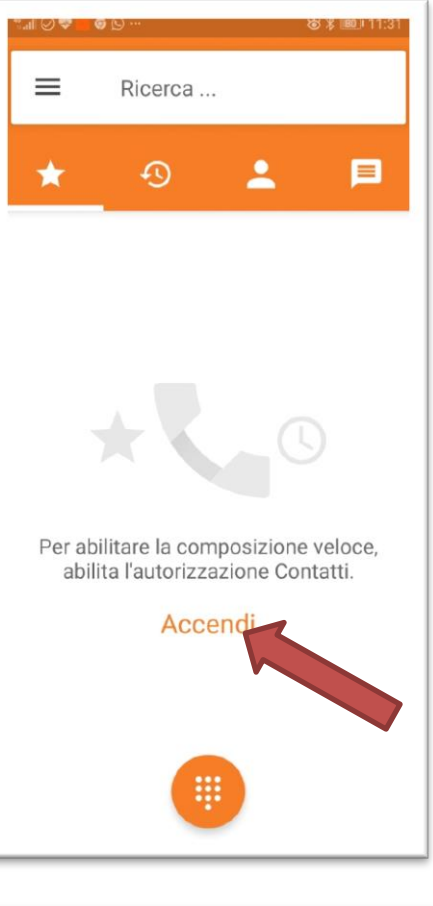

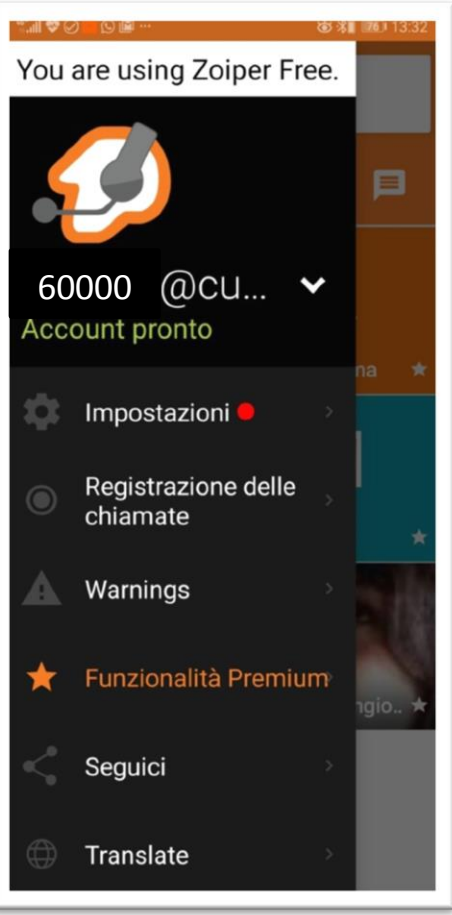

## **Per cancellare l'account:**

Menu $\rightarrow$ impostazioni  $\rightarrow$  Account (selezionare per 2 secondi)  $\rightarrow$  Eliminare l'account?  $\rightarrow$  Ok

## **Per Modificare l'account ed impostare TLS:**

Menu $\rightarrow$ impostazioni  $\rightarrow$  Account (selezionare con un click)  $\rightarrow$  Network Setting  $\rightarrow$  Trasport type  $\rightarrow$  TLS